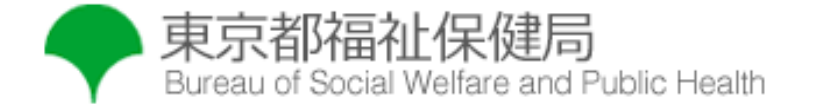

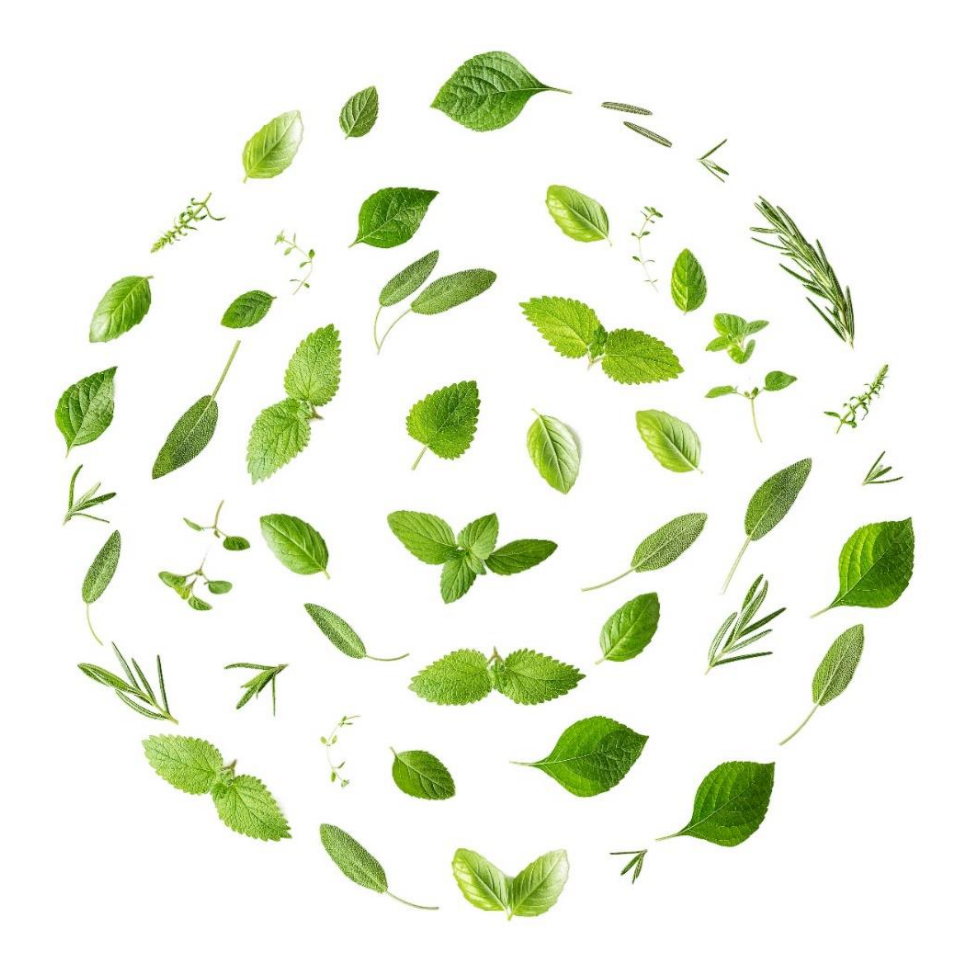

### **東京都 新型コロナウイルス感染者情報システム システム操作マニュアル ~外来対応医療機関~**

第1.0版 令和5年4月13日 東京都 福祉保健局

### **変更履歴**

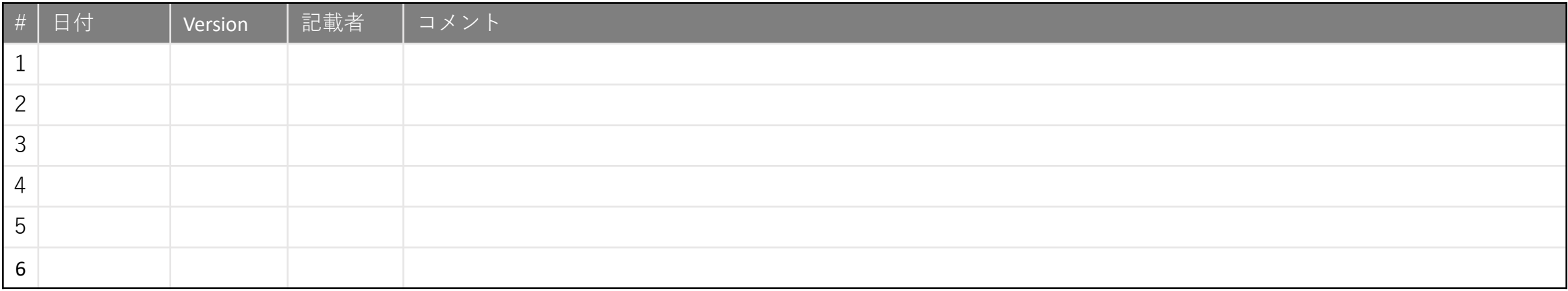

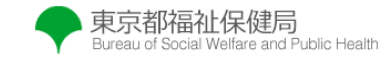

### **目次**

#### ■ 1. 概要

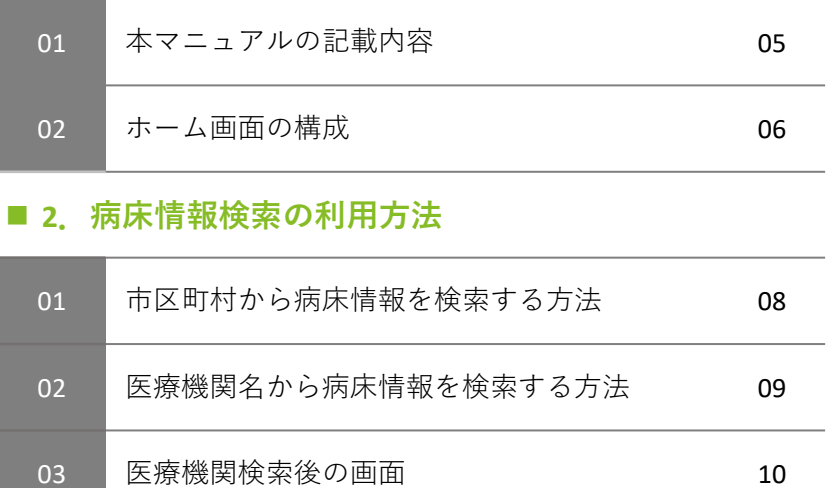

#### **3.入院調整依頼の利用方法**

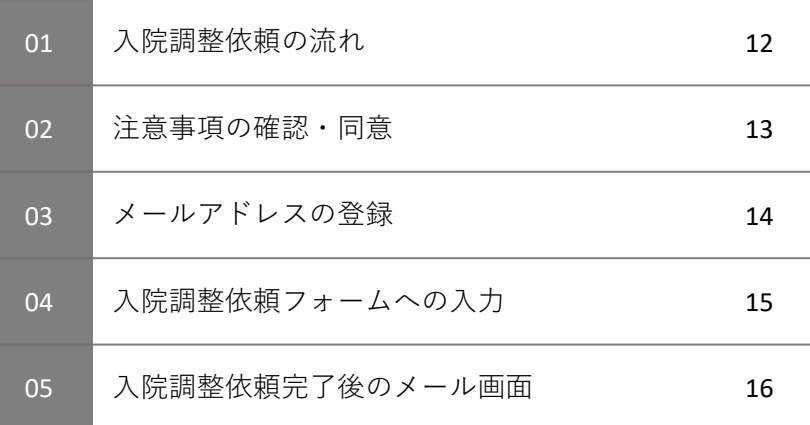

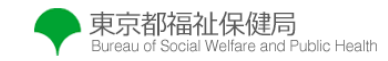

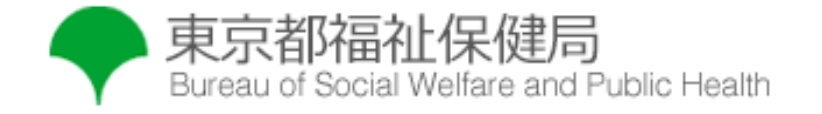

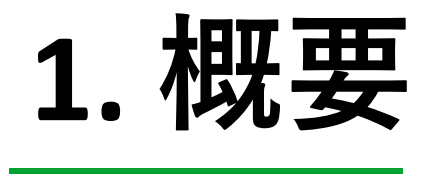

### 1-01 **本マニュアルの記載内容**

- 本マニュアルはシステム操作に関する内容を記載しています
- 入院調整にあたっての注意事項(入院調整依頼の条件、締め切り時間 等)は、東京都新型入院調整ポータルのホーム画面に記載していますの で、本マニュアルの前に一読ください

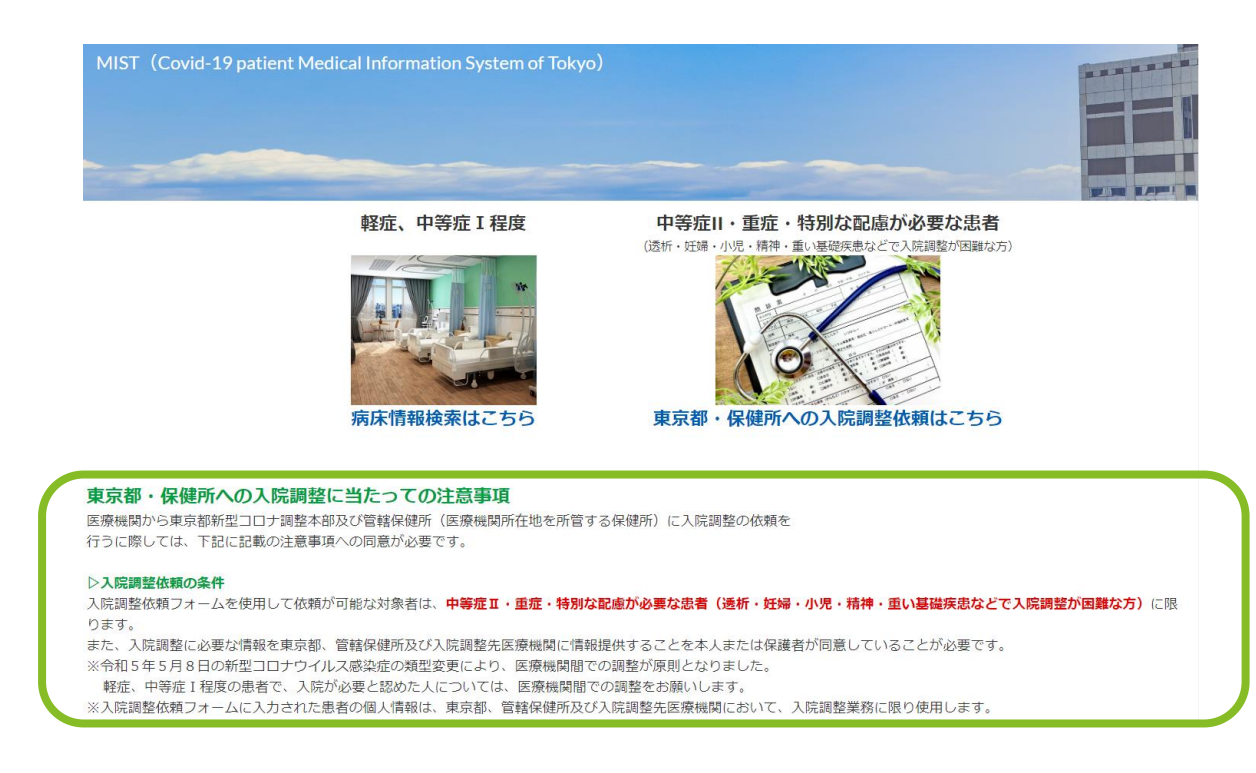

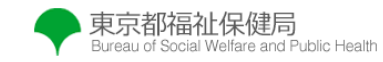

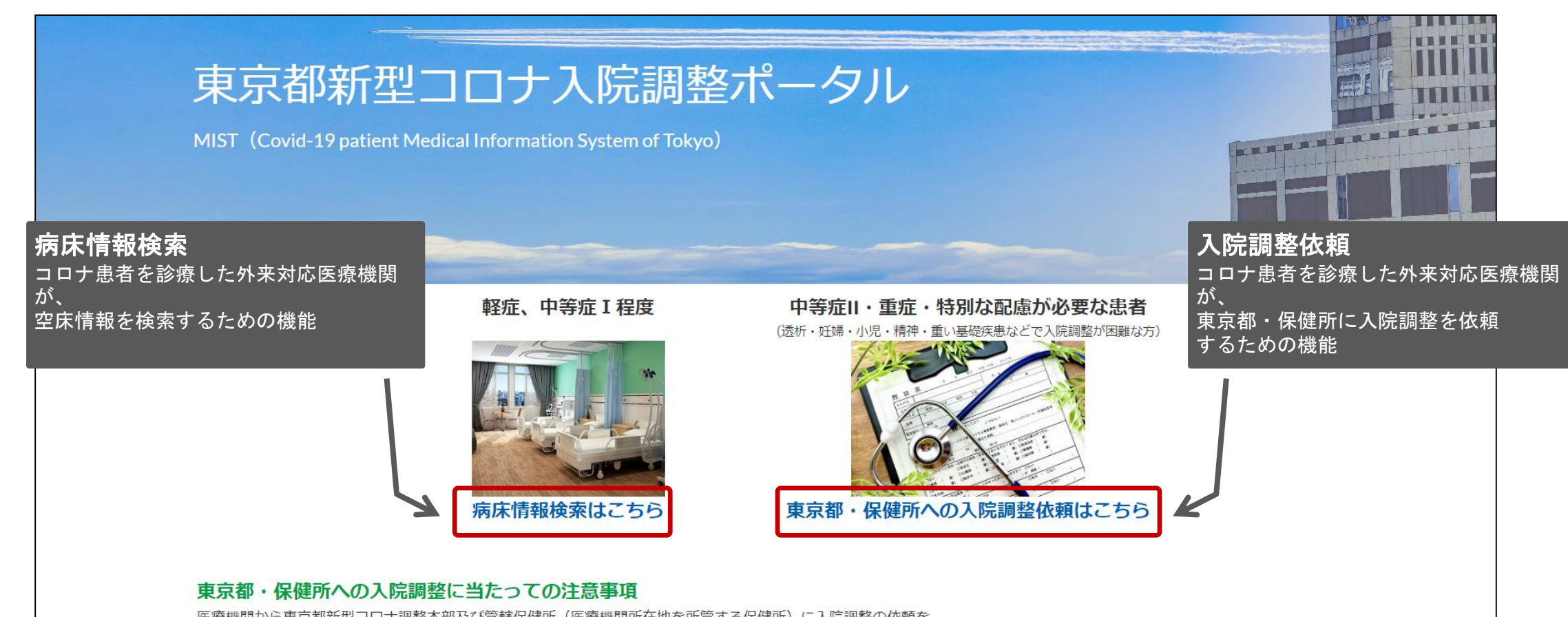

医療機関から東京都新型コロナ調整本部及び管轄保健所(医療機関所在地を所管する保健所)に入院調整の依頼を 行うに際しては、下記に記載の注意事項への同意が必要です。

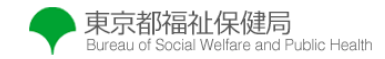

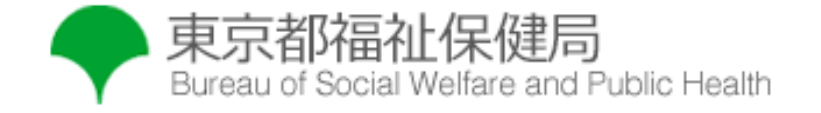

# **2.病床情報検索の利用方法**

### 2-01 **市区町村から病床情報を検索する方法**

#### 医療機関は市区町村毎に条件の絞り込みが可能です

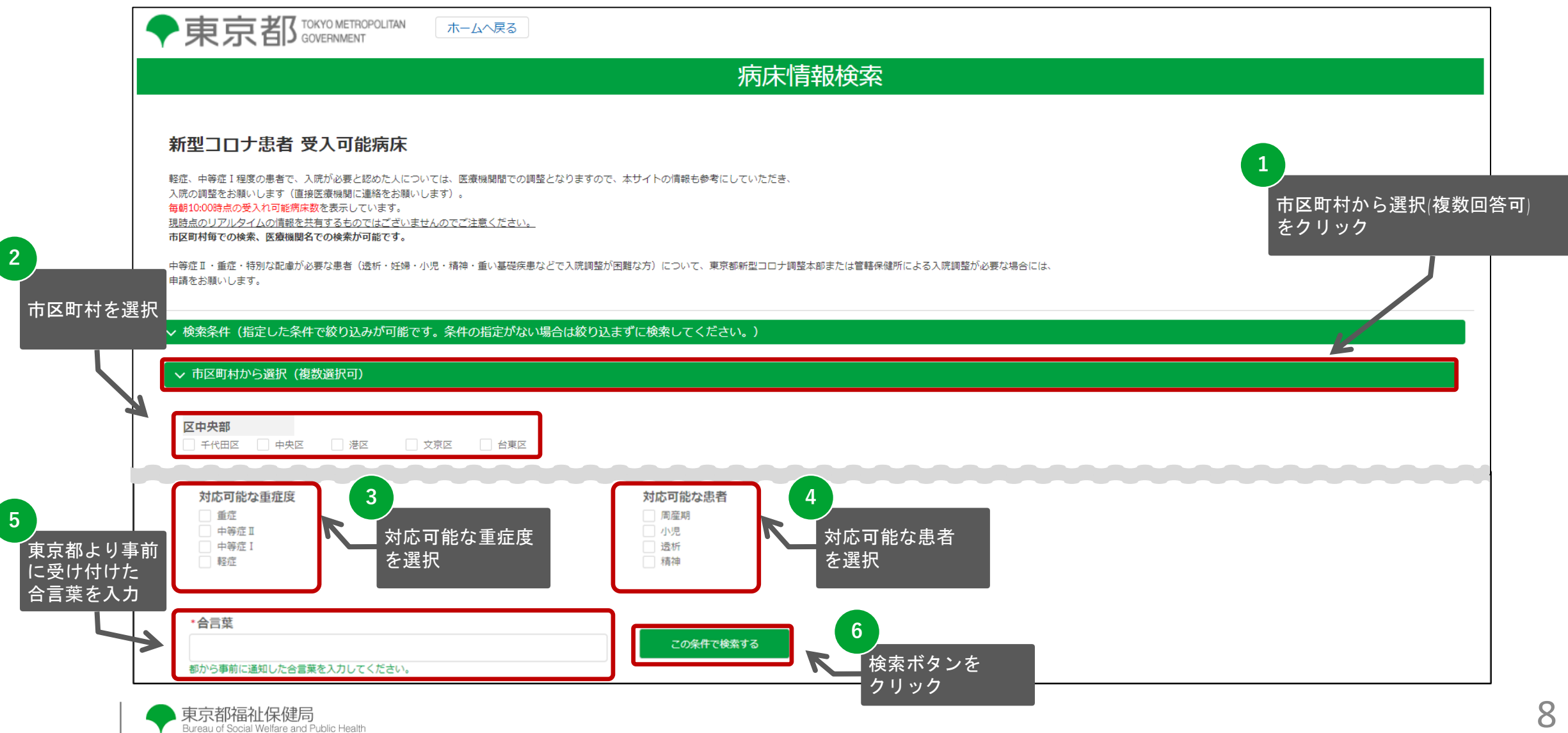

### 2-02 **医療機関名から病床情報を検索する方法**

#### 医療機関は医療機関名から検索が可能です

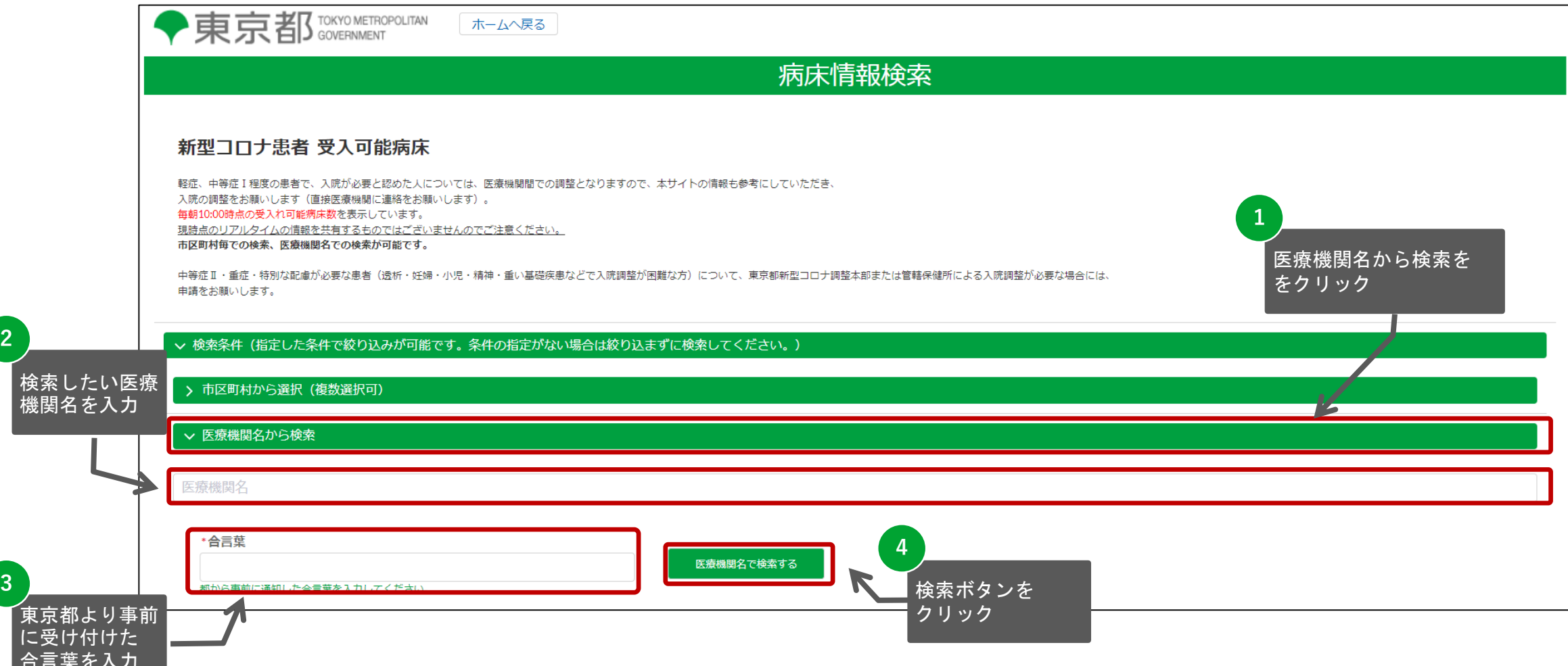

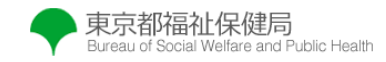

「合

**2**

### 2-03 **医療機関検索後の画面**

検索結果から各医療機関の詳細情報確認が可能です 軽症、中等症Ⅰ程度の患者の入院調整は、本画面に表示される情報を基に医療機関間で直接行っていただきます

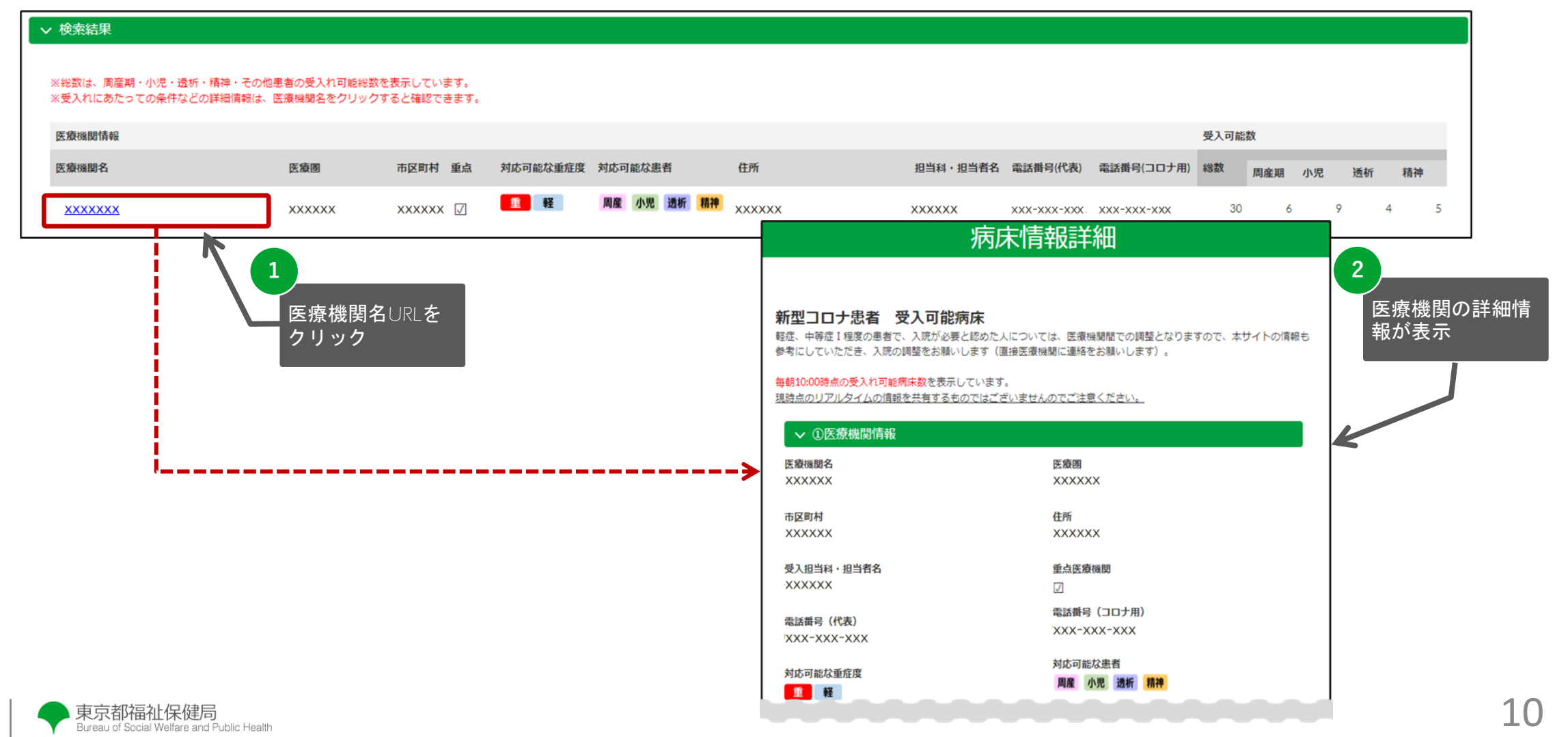

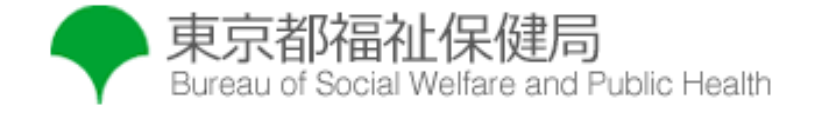

## **3.東京都・保健所への入院調整依頼の利用方法**

3-01 **入院調整依頼の流れ**

入院調整依頼は外来対応医療機関が患者に調整結果を伝達して完了となります 本マニュアルで記載する入院調整依頼フォーム入力は、あくまで入院調整依頼における一部作業となりますのでご注意ください

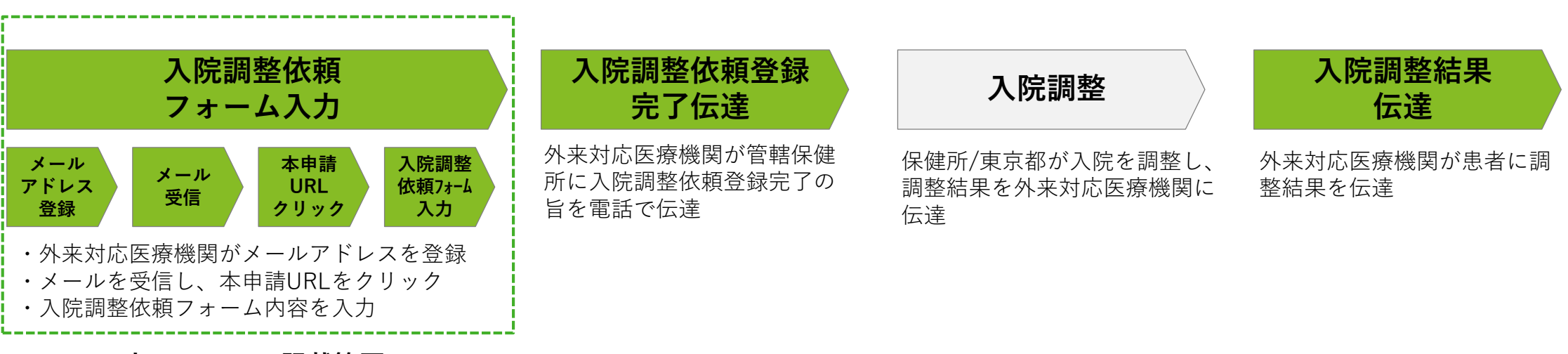

**本マニュアル記載範囲**

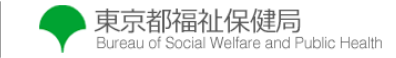

3-02 **注意事項の確認・同意**

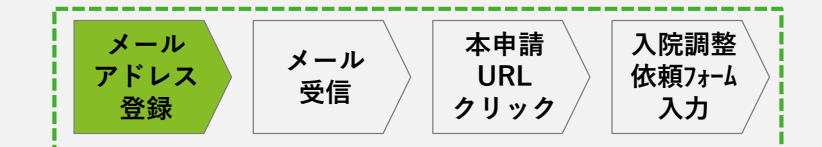

入院調整依頼に当たっての注意事項を確認し、規約に同意します

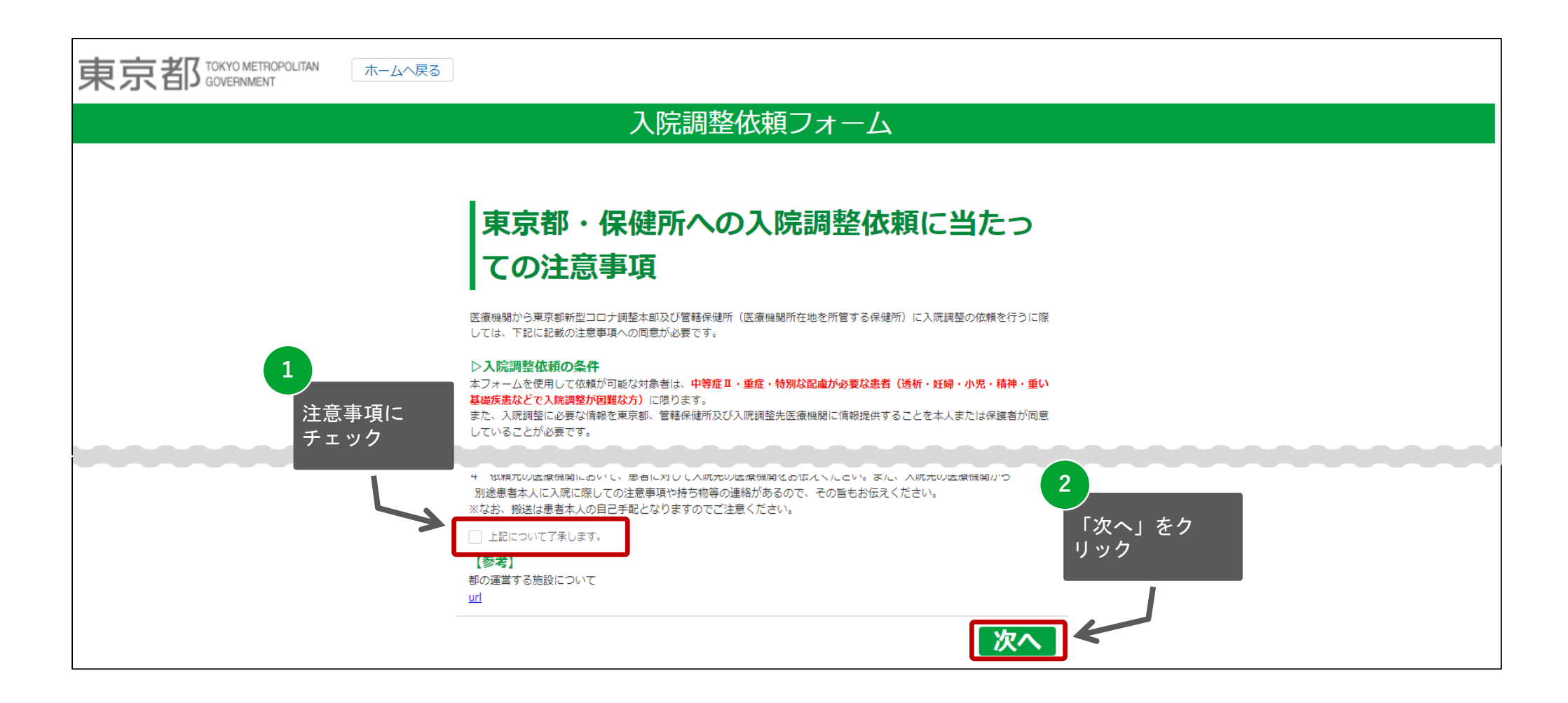

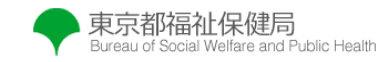

3-03 **メールアドレスの登録**

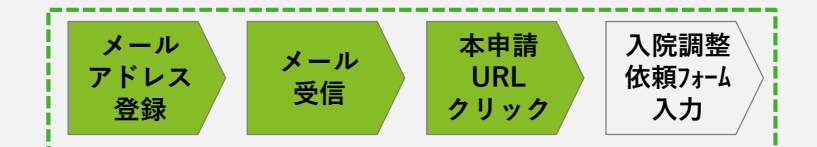

**メールアドレスを登録し、入院調整申請用のURLを取得します。フォームを入力するにはメールに記載のURLからのみアクセスできます**

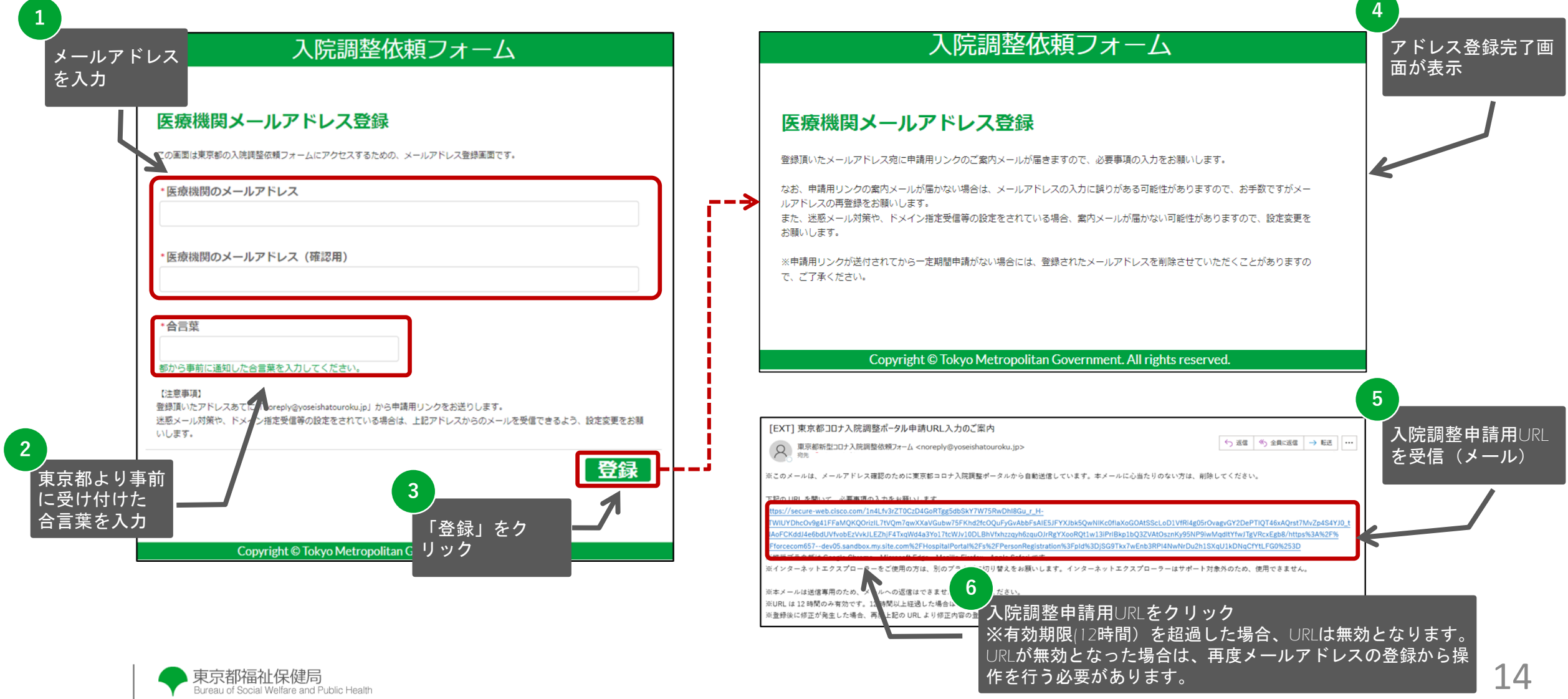

3-04 **入院調整依頼フォームへの入力**

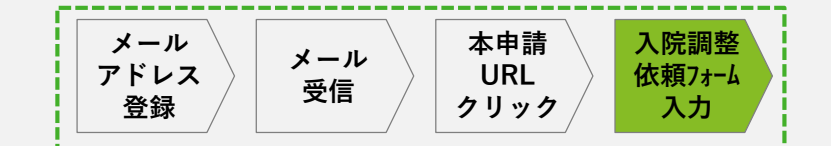

前頁記載のURLをクリック後、入院調整依頼項目に情報を入力し、申請受付完了案内を受信します

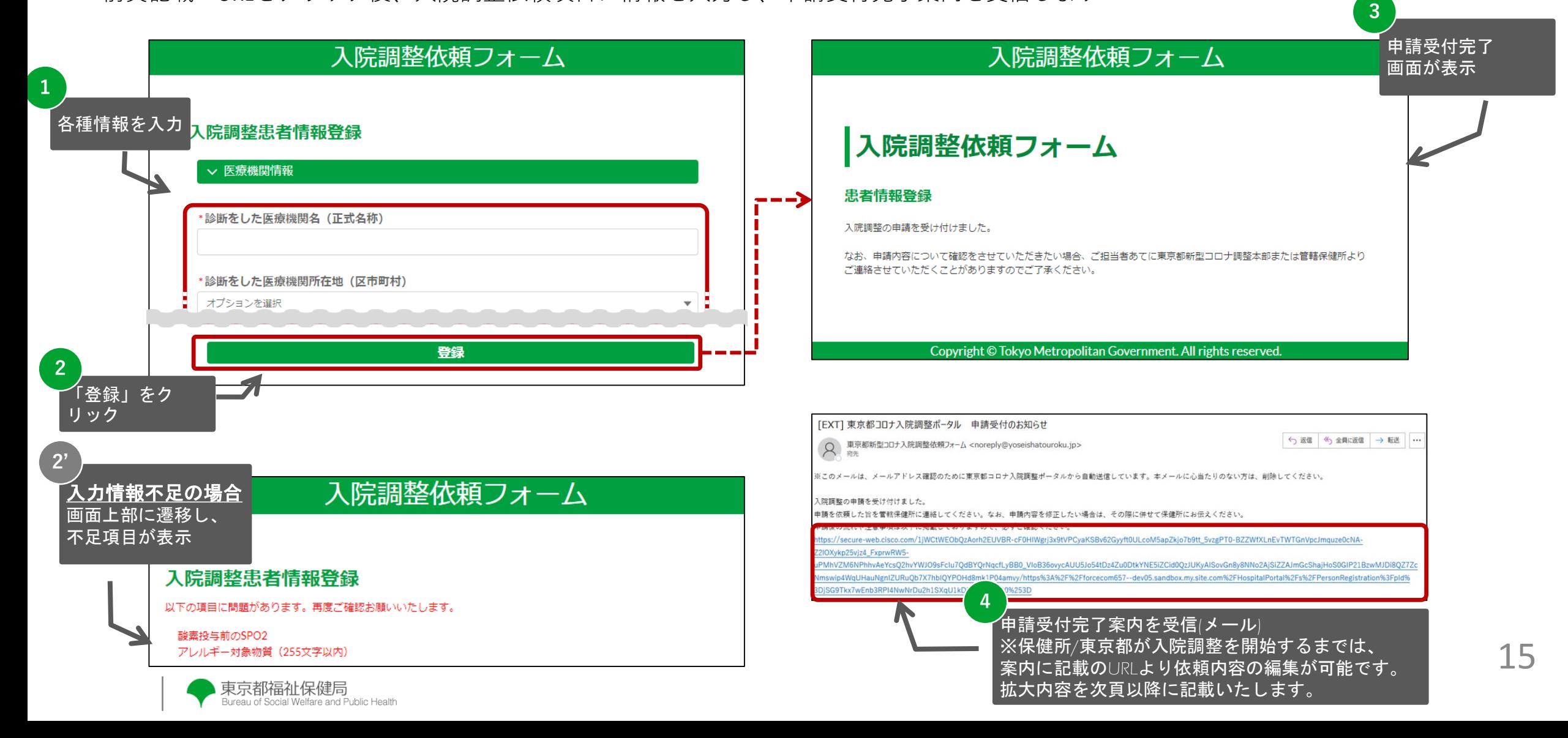

### 3-05 **入院調整依頼完了後のメール画面①**

入院調整依頼完了後は、以下のようなメールが届き、入力した内容がメール内にも表示されます(一部マスキングあり)

「EXT] 東京都コロナ入院調整ポータル 申請受付のお知らせ

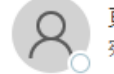

東京都新型コロナ入院調整依頼フォーム <noreply@yoseishatouroku.jp> 宛先

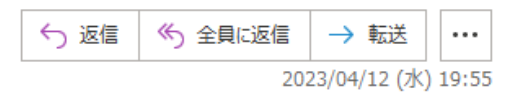

※このメールは、メールアドレス確認のために東京都コロナ入院調整ポータルから自動送信しています。本メールに心当たりのない方は、削除してください。

入院調整の申請を受け付けました。

申請を依頼した旨を管轄保健所に連絡してください。なお、申請内容を修正したい場合は、その際に併せて保健所にお伝えください。

申請後の流れや注意事項は以下に掲載しておりますので、必ずご確認ください。

https://secure-web.cisco.com/1kELmWbC2yGHpNRLRXf6yJR9DNinhWn2ipBSW4rpsn41XiS0TZSRErJYSL7YEmnLiEh3ac9W8gVGJ0bN-RG4GxPgVnINQstlbkA-Pub8hbyDRu\_psMKViteApqlTVkEAmW7Fh0KwwdOyTND5UnlXiSIprhlYjuEYrMZPoVyexKq5wHOMMCvUlhAEv-cHMkfQo8CbTWfSEif3kTRljp8uuSzfTg39CxYw-kzbpHp\_kLTP8hPhqaWxky5RcN\_MsM06d5ccX4LldFecpUbyNMDPiH-PxtT7h5XSRKXjBAFRh2EDgpe-sFqVlkS6gVBk7E3r/https%3A%2F% 2Fforcecom657--dev05.sandbox.my.site.com%2FHospitalPortal%2Fs%2FPersonRegistration%3Fpld%3DiZY0Dp0LZlyOKys2VX6O9ZSn6JSYYTFvrYqKt1LgOYO%253D

※申請内容について確認をさせていただきたい場合、ご担当者あてに東京都新型コロナ調整本部または管轄保健所よりご連絡させていただくことがありますのでご了承ください。

※本メールは送信車用のため、メールへの返信はできませんのでご了承ください。

-----申請内容------

ID: touroku20230412172818383 4234

【医瘠機関情報】 診断をした医療機関名(正式名称):テスト医療機関 診断をした医療機関所在地(区市町村):墨田区 診断をした医療機関の電話番号(半角数字・ハイフンなし):0399999999 入院調整依頼をした医師名:医師テスト 依頼先保健所:墨田区保健所

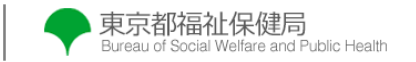

### 3-05 **入院調整依頼完了後のメール画面②**

入院調整依頼フォームで入力した内容イメージ 【入院調整患者の基本情報】 氏名 (姓):患者 氏名 (名):\* 氏名 (姓) フリガナ:カンジャ 氏名 (名) フリガナ:\* 【入院調整患者の発症時の状況】 電話番号 (半角数字・ハイフンなし): \* 【入院調整患者の詳細情報】 举症日: 2023/04/10 性別:女性 ワクチン接種回数:5回 検体採取日: 2023/04/11 生年月日: 1990/03/10 重症化リスク (複数回答可):てんかん, 精神疾患, 抗がん剤・免疫抑制剤使用, 妊娠 陽性判明日: 2023/04/11 身長 (半角数字): 176 cm 基礎疾患の詳細情報 (255 文字以内):基礎疾患の詳細情報 診断方法:PCR 検査 体重 (半角数字): 75 kg アレルギー:一 患者の所在:自宅 身の回りのことが1人でできるか:できる 【入院調整患者の現在の状況】 患者の所在(病院・施設名称等): 患者の所在 介助介護の必要度:自立 現在の体温 (半角数字): 37.5 ℃ 所在地 (区市町村):墨田区 **暴言·暴力:-**所在地 (番地):\* 現在の重症度:中等症| 徘徊: -所在地 (マンション・ビル名):\* 意識レベル:0 会話可能な言語:日本語 居住地は所在地と同一である: 図 脈拍 (半角数字):65 病状悪化時の積極的治療希望の有無:一 居住地 (区市町村):墨田区 最高血圧 (半角数字): 120 かかりつけ医療機関名:かかりつけテスト医療機関 居住地 (番地):\* 最低血圧 (半角数字): 65 常用薬 (255 文字以内) : バファリン 居住地 (マンション・ビル名):\* 解熱剤使用 (現在) : -緊急連絡先は入院調整患者本人と同一である:図 コロナの処方薬 (255 文字以内):なし 画像上での肺炎像:-緊急連絡先氏名 (姓): 患者 都が運営する宿泊療養施設への入所可:図 現在の症状(複数回答可):発熱、咳、呼吸苦、全身倦怠感、のどの痛み 緊急連絡先氏名 (名) : \* 都が運営する高齢者医療支援型施設への入所可:図 その他症状(255 文字以内):その他症状 緊急連絡先氏名(姓)フリガナ:カンジャ 緊急連絡先氏名(名)フリガナ:\* 酸素投与前の SPO2:98 【医痞機閏判断内容等】 緊急連絡先との続柄: 酸素投与後の SPO2:99 入院調整が必要と判断した理由(255 文字以内): 入院調整が必要と判断した理由 緊急連絡先電話番号(半角数字・ハイフンなし): \* 酸素投与量 (L):1L 特記事項等(入院調整に当たり必要な情報)(255 文字以内):特記事項 同居人の有無:無

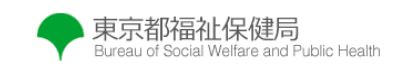